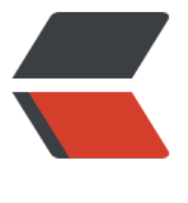

链滴

# MySQ[L 编](https://ld246.com)译安装

作者: prifi

- 原文链接:https://ld246.com/article/1576424436010
- 来源网站: [链滴](https://ld246.com/member/prifi)
- 许可协议:[署名-相同方式共享 4.0 国际 \(CC BY-SA 4.0\)](https://ld246.com/article/1576424436010)

# 什么是MySQL?

MySQL是一种开放源代码的关系型数据库管理系统,是世界上最受欢迎的开源数据库。凭借其可靠 性能,可靠性和易用性,MySQL已成为基于Web的应用程序的领先数据库选择,涵盖了从个人项目 网站到电子商务和信息服务的所有范围, 一直到备受关注网站属性, 包括Facebook, Twitter, YouT be, Yahoo! 还有很多。

有关MySQL服务器和其他MySQL产品的更多信息和相关下载, 请访问www.mysql.com。

## 一、编译安装部分

1. 安装依赖

For Ubuntu 16.04

sudo apt install make cmake gcc g++ perl bison libaio-dev libncurses5 libncurses5-dev libnu a-dev

#### For CentOS 7.6

sudo yum install gcc gcc-c++ pcre pcre-devel openssl openssl-devel zlib zlib-devel cmake nc rses ncurses-devel bison bison-devel ## 如下的几个依赖在CentOS7中需要安装,CentOS6不需要 sudo yum install perl perl-devel autoconf

## MySQL启动时创建目录否则会报错 mkdir/var/log/mariadb/ touch /var/log/mariadb/mariadb.log chown -R mysql.mysql /var/log/mariadb/

Docker 方式快速启动MySQL实例:

```
docker run -d --restart=always --name mysql \
-e MYSQL ROOT PASSWORD=${ROOT PASSWORD}\
-e MYSQL DATABASE=${DB}\
-e MYSQL USER=s${USER}\
-e MYSQL PASSWORD=${USER PASSWORD}\
-v ${PWD}/conf.d:/etc/mysql/conf.d \
-v ${PWD}/data:/var/lib/mysql\
mysql:5.7.28
```
#### 2. 源码获取

● mysql5.7.24官方下载地址

选项: Source Code --> Generic Linux (Architecture Independent) --> mysql-5.7.26.tar.qz

执行cmake.检测mysql的安装环境条件, 升级boost 1 59 0:

```
mkdir /usr/local/src/mysql server && \
cd /usr/local/src/mysql server && \
```

```
wget https://sourceforge.net/projects/boost/files/boost/1.59.0/boost_1_59_0.tar.gz && \
tar xzvf boost_1_59_0.tar.gz && \
cd boost_1_59_0 && \
./bootstrap.sh && \
./b2 install
```
#### 3. 编译安装

#### 执行cmake

```
cmake . -DBUILD CONFIG=mysql_release \
-DCPACK_MONOLITHIC_INSTALL=ON \
-DCMAKE_INSTALL_PREFIX=/data/service/mysql5726 \
-DMYSQL_UNIX_ADDR=/data/service/mysql5726/log/mysql.sock \
-DDEFAULT_CHARSET=utf8 \
-DDEFAULT_COLLATION=utf8_general_ci \
-DMYSQL TCP PORT=3306 \
-DMYSQL_DATADIR=/data/service/mysql5726/data \
-DSYSCONFDIR=/data/service/mysql5726/etc \
-DENABLE_DOWNLOADS=ON \
-DWITH_INNOBASE_STORAGE_ENGINE=ON \
-DWITH_ARCHIVE_STORAGE_ENGINE=ON \
-DWITH_BLACKHOLE_STORAGE_ENGINE=ON \
```
-DWITH\_BOOST=system

#### 执行安装

#### make && make install

#### 创建组和用户

groupadd mysql && useradd -r -g mysql -s /bin/false mysql

#### 创建所需目录并更改权限

mkdir -pv /data/service/mysql5726/{data,log,etc,tmp} chown -R mysql.mysql /data/service/mysql5726

#### 创建my.cnf配置文件

```
cat << "EOF" >/data/service/mysql5726/etc/my.cnf
[mysqld]
skip-name-resolve
character set server=utf8
sql_mode=NO_ENGINE_SUBSTITUTION, STRICT_TRANS_TABLES
```
# # Basic Set # basedir = /data/service/mysql5726 datadir = /data/service/mysql5726/data user = mysql port = 3306 socket = /data/service/mysql5726/log/mysql.sock pid-file = /data/service/mysql5726/log/mysql.pid

```
tmpdir = /data/service/mysql5726/tmp
#
# Connection Set
#
back log = 200max connections = 1000max connect \text{errors} = 100interactive timeout = 1800wait timeout = 1800table open cache = 256#
# Session Memory Set
#
read buffer size = 4Mread rnd buffer size = 8M
tmp table size = 64Mjoin_buffer_size = 8M
thread\_cache\_size = 32#
# Log settings #
#
log_error = /data/service/mysql5726/log/mysql_error.log
log warnings = 1
slow query log = 1slow query log file = /data/service/mysql5726/log/mysql slow.log
expire \log s days = 1
long query time = 10log-bin=mysql-bin
binlog-format=ROW
server-id=1
#
# innodb settings
#
innodb data file path = ibdata1:10M:autoextend
innodb lock wait timeout = 120innodb flush method = O DIRECT
innodb buffer pool size = 2048Minnodb log file size = 128M
innodb log files in group = 3
innodb file per table = on
innodb flush log at trx commit = 1
innodb_log_buffer_size = 4M
innodb thread concurrency = 8innodb max dirty pages pct = 90key buffer size = 128Mmax heap table size = 32M[mysqldump]
quick
max allowed packet = 32M
```
socket = /data/service/mysql5726/log/mysql.sock

```
[mysql]
prompt = \wedge \wedge \wedge \wedge \wedge \wedge \wedge \wedge \wedge \wedgeno-auto-rehash
default-character-set=utf8
safe-updates
```
[myisamchk] key buffer =  $16M$ sort buffer size = 16M read buffer  $= 8M$ write  $buffer = 8M$ 

[mysqld\_safe] open-files-limit = 5000

[client] default-character-set=utf8 socket = /data/service/mysql5726/log/mysql.sock EOF

再次修改权限

chown -R mysql.mysql /data/service/mysql5726

#### 初始化密码

#./bin/mysqld --initialize --user=mysql --basedir=/data/service/mysql5726 --defaults-file=/d ta/service/mysql5726/etc/my.cnf bin/mysqld --initialize --user=mysql

#### 根据报错排错,记录日志输出的密码

tailf /data/service/mysql5726/log/mysql\_error.log

#### 开启SSL功能

bin/mysql\_ssl\_rsa\_setup ## 再次修改权限 chown -R mysql.mysql /data/service/mysql5726

测试启动MySQL(可选)

bin/mysqld\_safe --user=mysql

#### 启动mysql,输入临时密码后更改默认密码

cp support-files/mysql.server /etc/init.d/mysql.server chmod +x /etc/init.d/mysql.server systemctl enable mysql.server systemctl start mysql.server

sudo bin/mysql -u root -p alter user 'root'@'localhost' identified by 'aukeys@2019.com';

- 服务生命周期: service mysql start|stop|restart|reload|force-reload|status
	- 查看MySQL全局配置: show global variables like '%log\_bin%';

### **---END---**